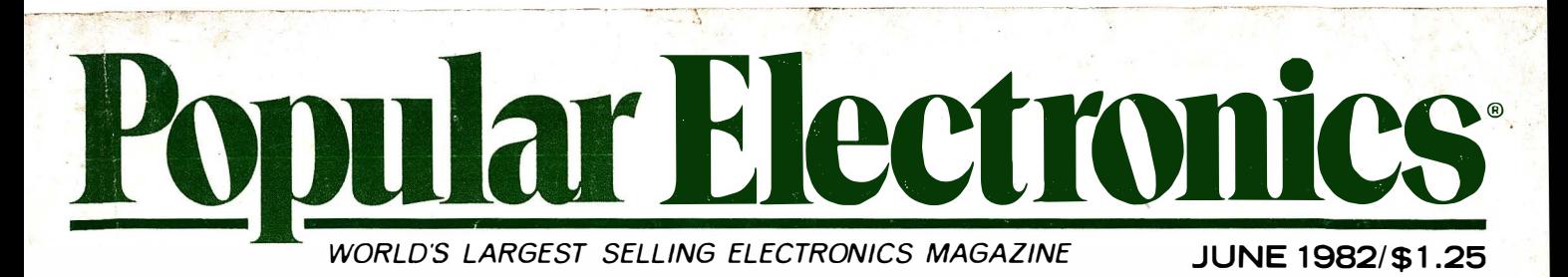

--....,..,.------------�- ,--- -------.. ----- -� --.\_.,.--- ·- ---------- - -------

# How to Get Stereo Sound from TV & VCRs Wireless System Stops Burglars Before They Enter Add a Status Monitor to Extension Telephones

Big-Computer Performance from a Pocket Computer

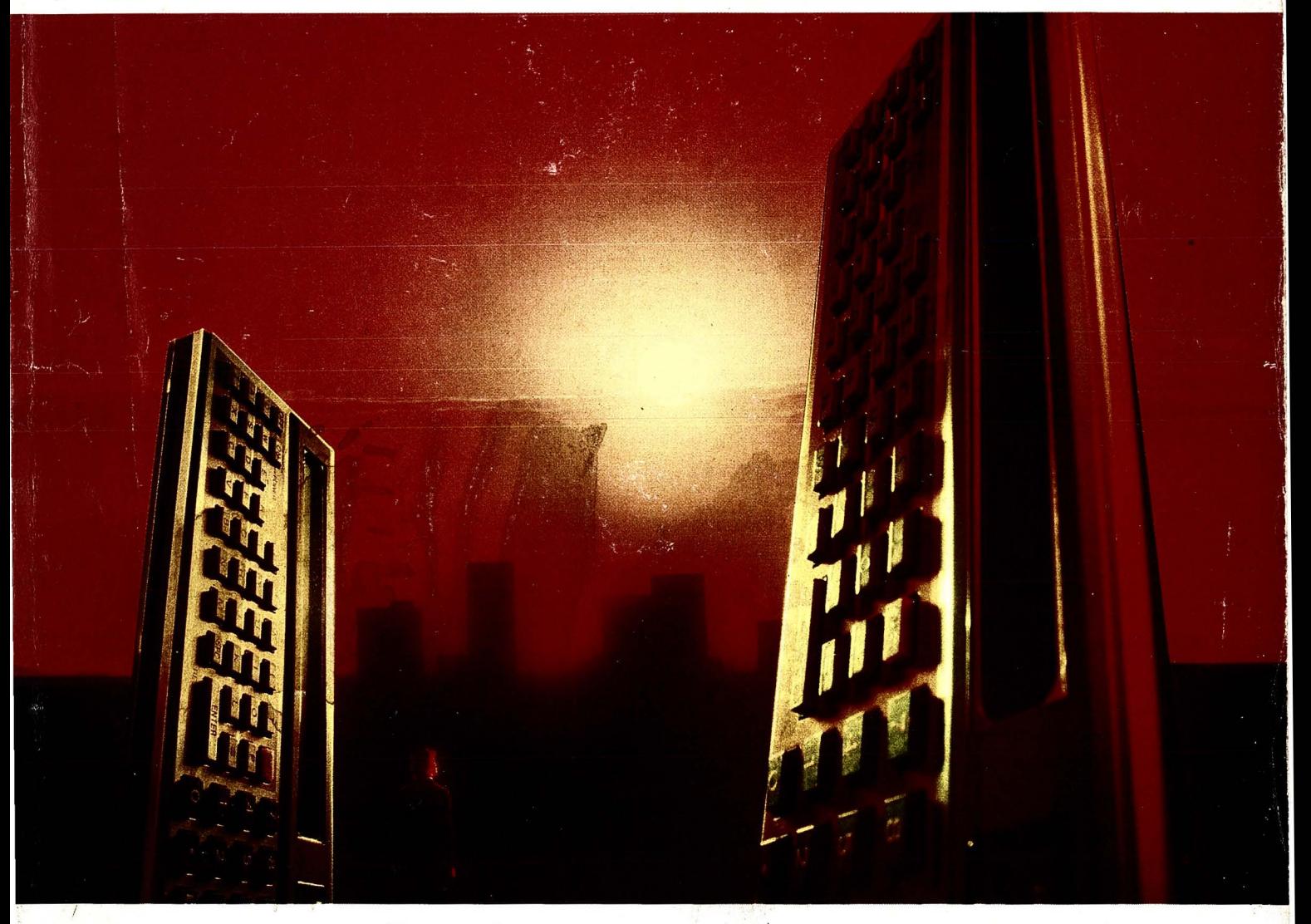

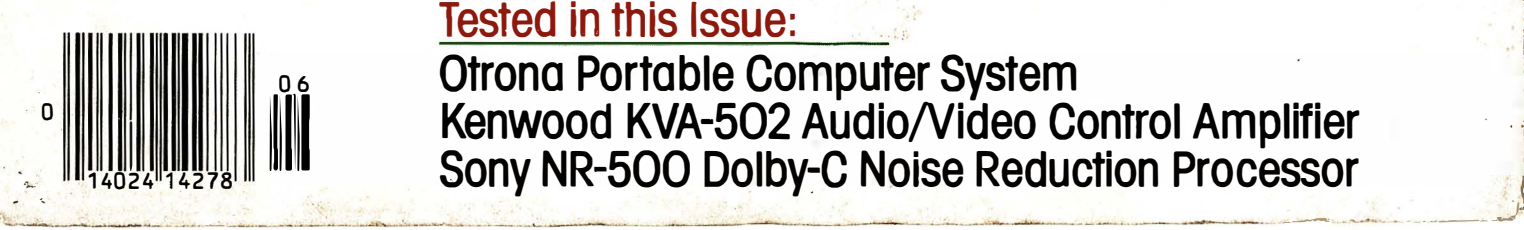

Tested in this Issue:<br>Otras Restable Computer Curtain  $_{0.6}$  Otrona Portable Computer System  $_{0.6}$ **ENDER THE SOLE OF SOLE AND RESERVED ARE ARRESTED SONY NR-500 Dolby-C Noise Reduction Processor**<br>Sony NR-500 Dolby-C Noise Reduction Processor

## "A Few Years Ago, the Idea of a **Computer You Could Put in Your Pocket Was Just Science Fiction.**

**-Isaac Asimov Renowned Science and Science-Fiction Author** 

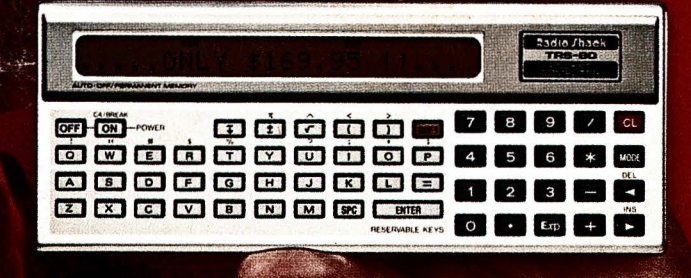

### Today, Just \$149.95 Buys a Radio Shack TRS-80® Pocket Computer-And That's a Fact!

Back when computers filled entire rooms, Isaac Asimov was writing about computers you could hold in your hand. "Radio Shack's TRS-80 Pocket Computer turned my dreams into reality. Now I can take the power of a true computer with me wherever I go," says Asimov.

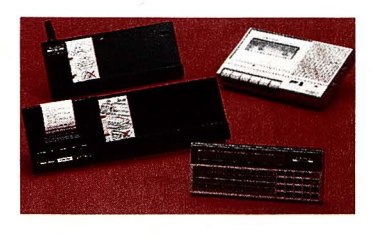

The TRS-80 Pocket Computer is programmable in BASIC. Isaac, however, would rather write novels than programs. "If you're like me, you'll want to get a low cost interface that lets you use Radio Shack's ready-torun programs." There are programs for engineering, finances, statistics-even real estate and aviation.

**B** \ { i

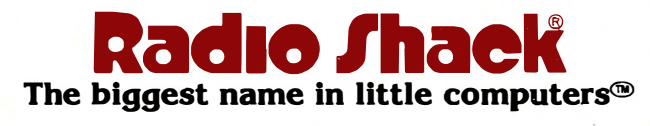

Retail prices may vary at individual stores and dealers.

Programs and data stay in memory even when the Pocket Computer is turned off. And it can also function just like a calculator-something a desktop computer can't do.

"With a TRS-80 Pocket Computer, you can hold the future in the palm of your hand." Add our \$79.95 Minisette®-9

cassette recorder and a Cassette Interface for \$29.95, or a Cassette Interface with built-in printer for \$127.95. They're all as close as your nearby Radio Shack store, dealer or Computer Center.

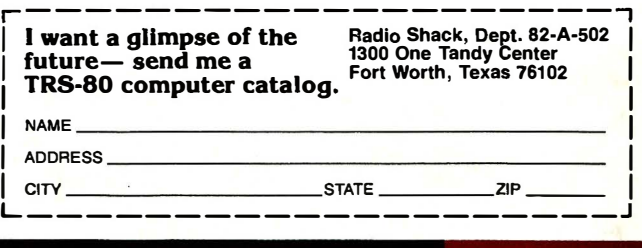

BIG COMPUTER PERFORMANCE FROM A POCKET COMPUTER

**Popular Electronics JUNE 1982** 

THE WIDE PRINTOUT

A simple interface and some software added to a Pocket Computer enable it to ''talk'' to the larger TRS-80 Model I, producing easy-to-read hard copy at low cost

#### BY CASS AND DAN LEWART

T **THE handheld computer, programmable in BA-**SIC, brought portable computing power to us in late 1980. Called the TRS-SO "Pocket Computer" from Radio Shack (also Sharp's PC-1211), it has a wide repertoire of instructions and is user friendly. Although an accessory printer is available, it prints only 16 characters per line on

narrow adding-machine paper. This is fine for portable use, but is obviously deficient for serious work at home since the format is so difficult to read.

Hardware/software information presented here enables anyone with a TR8-80 Model I with two disk drives and a standard printer to transfer list-

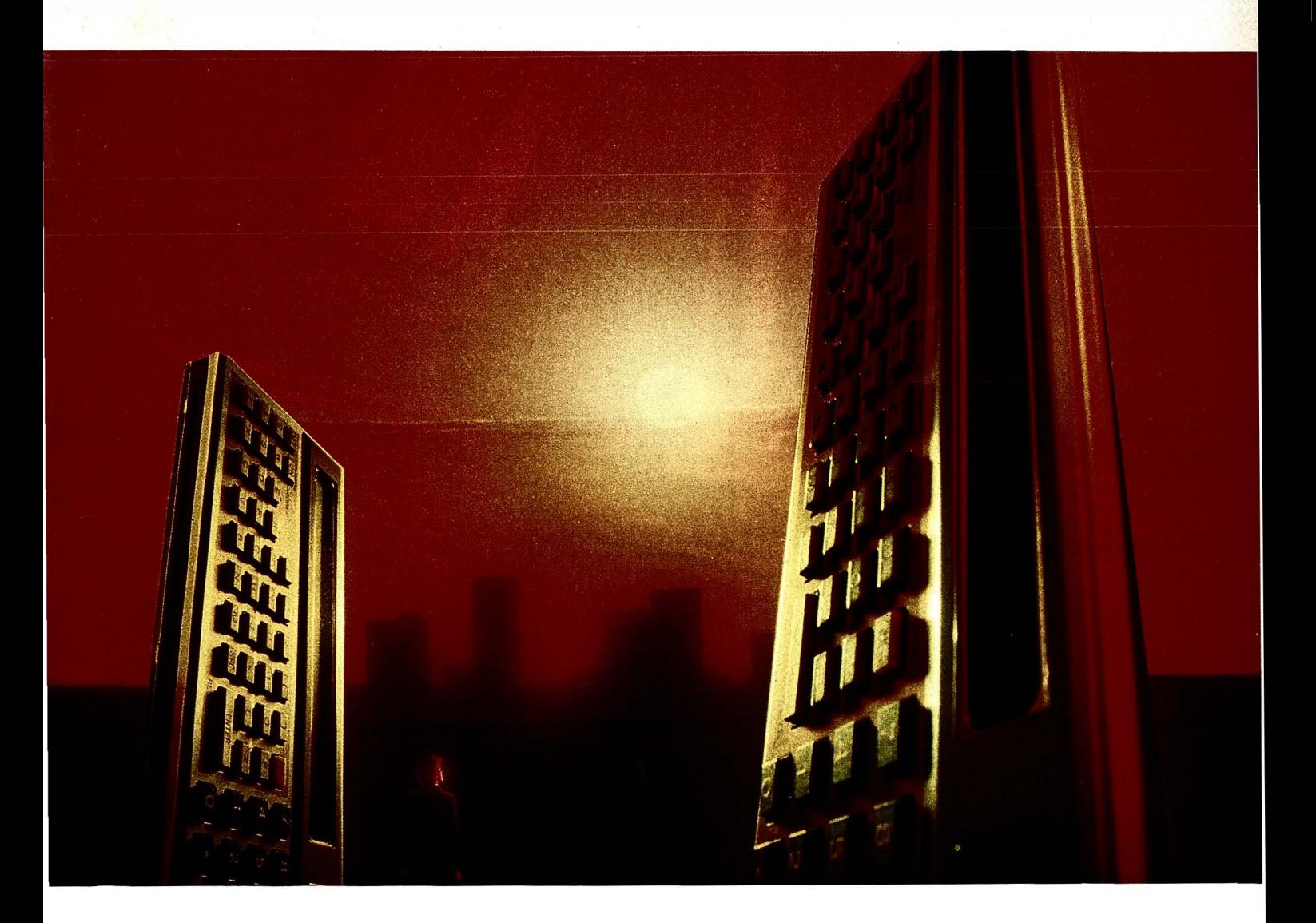

#### wide printout

ings from the Pocket Computer to the big machine. The result is hard copy in conventional width that can also be viewed on a video screen. And the cost should be less than \$50.

Description. When a program is CSAVEd from the Pocket Computer, instead of being fed into the cassette interface and tape recorder, it outputs to an inexpensive "black box" that plugs into the expansion interface of the TRS-80 Model I. When CSAVEing, the Pocket Computer sends binary pulses representing "tokens" corresponding to the BASIC statements and line numbers. The TRS-80, in turn, reads the characters off the data bus, groups them into tokens, and translates these tokens into line numbers and BASIC statements. The BASIC program can then be formatted, printed, or stored for future use. (Statements could possibly be executed on the Model I if the user can resolve differences between the two BASICs.)

Reading and interpreting the output of the Pocket Computer then becomes a purely software problem. A machinelanguage program reads the binary pulses off the bus, a BASIC program does the token conversion and formatting, and listings are displayed on the screen. Hard copy can then be produced by a standard printer.

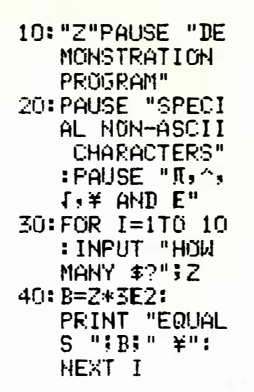

Vee

Fig. 1. A demonstration program printed on the regular Radio Shack/Sharp printer is shown at left. The same program printed on a Paper Tiger IDS440G printer using the circuit described in this article is below.

lO:"Z"PAUSE "DEMONSTRATION PROGRAM" 20:PAUSE "SPECIAL NON-ASCII CHARACTERS": PAUSE "π,^,ſ,¥ AND E" 30:FOR I=1TO 1o:INPUT "HOW MANY \$?";z 40:B=Z\*3E2:PRINT "EQUALS ";B;" ¥":NEXT I

#### PARTS LIST

C1-220-µF, 35-V electrolytic  $C2$ -100- $\mu$ F, 35-V electrolytic C3, C4,-0.1- $\mu$ F disc capacitor D1, D2-50-V, 1-A silicon rectifier D3-3-to-6-V zener diode F1-0.5-A fuse with holder IC1-74LS02 quad NOR gate IC2-74LS367 hex tri-state buffer IC3-7805 5-V regulator P1-2-by-20-pin edge connector Radio

Shack (276-1558)

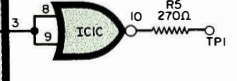

Q1-Npn silicon transistor (Radio Shack 276-2014 or similar)

- $R1 2.7 k\Omega$  resistor
- $R2$ -10-k $\Omega$  resistor
- $R3-1.5$ -k $\Omega$  resistor
- R4, R5, R7- $270-\Omega$  resistor
- $R6-47-\Omega$  resistor
- $S1$ -Spst switch
- T1-12-V, 1-A center-tapped transformer
- Note: The following is available from C&R Electronics, P.O. Box 217, Holmdel, NJ 07733: a drilled, glass-epoxy, silk-screened pc board for \$12.95, and a 5V4" single-density disk (without DOS) with PCREAD/CMD and three BASIC driver programs for \$16.95. Add \$1.00 postage and handling. New Jersey residents add 5% sales tax. If you have a single-drive system, enclose a disk with TRSDOS, NEWDOS+ or NEWDOSSO and deduct \$2.50. Your disk will then be returned with the PCREAD programs.

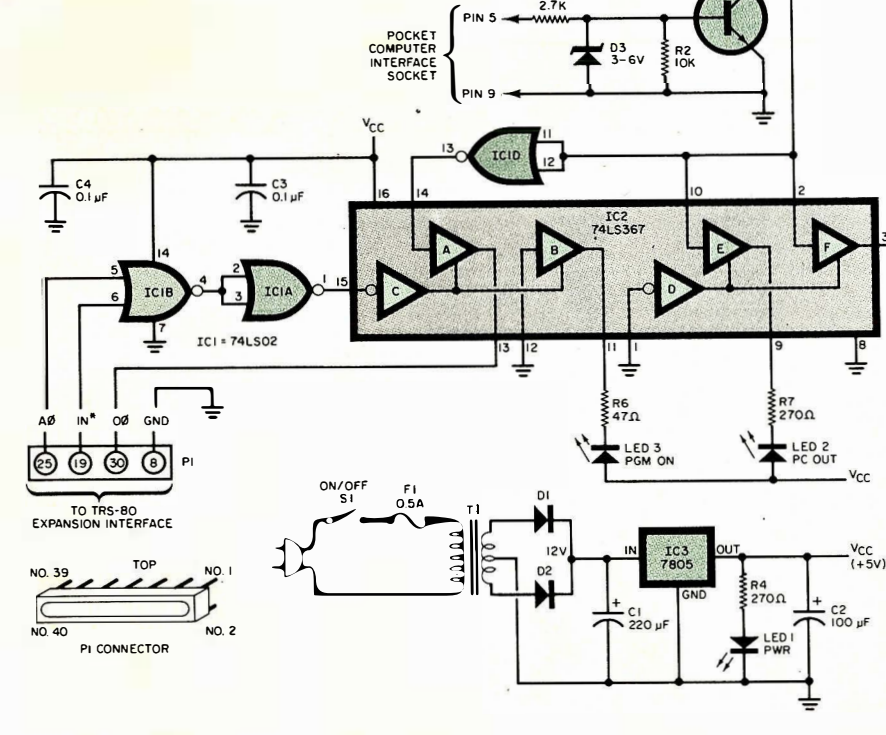

RI

Fig. 2. Schematic of the interface circuit. Included is a regulated power supply.

#### wide printout\_

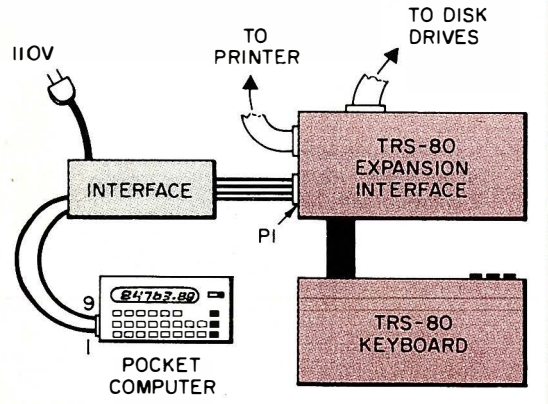

Fig. 3. Use this arrangement to connect the interface circuit between the Pocket Computer and the TRS-80. Keep the four leads between the new circuit and the TRS-80 Expansion Interface as short as possible.

The printer the authors used normally operates in the character (ASCII) mode. However, when a token describing a special non-ASCII or graphics character is encountered, the printer switches from ASCII to the graphics mode, where each matrix dot can be individually addressed. Thus, the printer can create a replica of such a character. If your printer does not provide a graphics mode, then  $\pi$  could be printed as Pi, as Sqr, etc. An example of a listing obtained with a Paper Tiger IDS440G printer is shown in Fig. 1.

The Pocket Computer tokens can be saved on tape or disk with the DOS DUMP command for future listing. The BASIC statements can also be saved as ASCII files for formatting with a word processor. (Using the low-cost circuit with appropriate software allows the Pocket Computer to communicate with the Model I, but not vice versa. This would require a more complicated interface and software.)

Circuit Operation. The circuit shown in Fig. 2 interfaces the Pocket Computer with the TRS-80 Model I.

Data pulses from the Pocket Computer, representing BASIC tokens, are amplified by  $Q1$ , buffered by  $ICID$ , and applied via pin 14 to one three-state buffer within  $IC2$ . The output of this buffer (pin 13) is applied to the Do (data-zero) line of the TRS-80 via a 40-pin connector plugged into the TRS-80 Expansion Interface. The AO address line and the IN\* line from the TRS-80 are also coupled via this connector to the inputs of  $ICIB$ . When these two inputs go low simultaneously, which happens when the TRS-80 issues an IN A (port) command, the output of  $ICIB$  goes high. This signal is inverted by  $ICIA$  and

#### TABLE I-PCREAD/CMD MACHINE-LANGUAGE PROGRAM

00100 BREAK 00110 CORNER 00120 EDF 00130 FIRST 00140 NEWDOS 00150 PORT 00160 RETARG 00170 ROW7 00180 00190 PCREAD 00200 00210 00220 00230 00240 00250 00260 RD80B 00270 00280 NXTB 00290 00300 00310 RD8B 00320 00330 RDBYCK 00340 00350 00360 00370 00380  $00390$ 00400 00410 00420 00430 00440 00450 00460 NOOV 00470 00480  $00490$ 00500 00510 00520 00530 00540 ERROR 00550 00560 DONE 00570 RSTSP 00580 00590 00600 RDBYTE 00610 00620 00630 00640 00650 00660 00670 00680 00690 00700 00710 RDNIB 00720 00730 00740 00750 00760 00770 00780 00790 NEWBIT 00800 00810 00820 00830 00840 00850 RDBIT 00860 00870 SAME 00880 00890 00900 00910 CHANGE 00920 00930 00940 00950 EQU EQU EQU EQU EQU EQU EQU  $FQU$ ORG DI LD. ADD LD CALL LO CALL LO LD CALL  $D$ ,  $T<sub>N</sub>$ JR PUSH LD CALL LD INC LD **CP** JR **AND** LD LD AND **ADD** JR INC ADD LD DJNZ CALL CP JR POP **RET** LD JR LD LO EI JP **PUSH** LD. **CALL** CALL. LD RRCA **RRCA** RRCA **RRCA** POP RET LD. **BIT** JR IN **BIT** JR LO LD CALL RR DJNZ CALL LD. **RET** PUSH<br>LD IN CP JR DJNZ LD. RRCA POP RET END

2 3C3FH OFOH<br>OF 1 OOH 402DH OOH OA9AH 3840H OFOOOH  $IY$  O IX, SP HL,FIRST-1 **RDBYTE** E,O <sup>R</sup>OBB E,O  $B, 10$ **RDBB NXTB** RDBOB BC  $\overline{B}$ , 8 RDBYTF <CORNERJ,A HL  $(HL)$ , A EDF Z, DONE OFH C,A A,D OFH A,E  $NC, NOOV$ A A,C E,A **RDBYCK** RDBYTE E NZ,ERROR B<sub>C</sub> HL,-1 RS TSP HL,O SP,IX RETARG BC c,o RDNIB **RDNIB** D,A  $BC$ A, <ROW7J BREAK, A NZ,ERROR A, (PORT) O,A NZ,RDNIB D,A B,4 **RDBIT** c NEWBIT RDBIT A,C BC: B,65H A, (PORT> D<br>NZ.CHANGE SAME D,A  $BC$ **NEW DOS** 

; BREAK KEY BIT ;CORNER OF SCREEN ;END CODE OF RECORDING ;FIRST BYTE OF BUFFER ;ENTRY TO NEWDOS ;CASSETTE INPUT PORT ;RETURN HL TO BASIC ;KEYBOARD ROW ;61440 DECIMAL ;DISABLE INTERRUPTS ;ZERO IX ;SAVE SP IN IX ;POINT TO BUFFER-! ;READ CHECKSUM BYTE ;ZERO CHECKSUM ;READ PASSWORD ;ZERO CHECKSUM ;READ 10\*8 BYTES ;READ 8 BYTES ;READ NEXT GROUP ;ZERO CHECKSUM ;SAVE BC ;READ 8 BYTES ;READ BYTE ;DISPLAY ON SCREEN ;MOVE BUFFER POINTER ;PUT BYTE IN BUFFER ;IS IT END CODE? ;YES, BRANCH ;LESS SIGNIFICANT NIBBLE ;SAVE IN C SWITCHED BYTE ;MORE SIGNIFICANT NIBBLE ;ADD MSN TO CHECKSUM ; SK. IP ON NO OVERFLOW ;INCREMENT CHECKSUM ;ADD LSN TO CHECKSUM ;UPDATE CHECKSUM ;READ NEXT BYTE ;READ CHECKSUM BYTE ; IS IT CORRECT? ;NO, BRANCH ;RESTORE BC **RETURN** ;BAD LOAD ;BRANCH ;GOOD LOAD ;RESTORE SP ;ENABLE INTERRUPTS ;RETURN HL TO BASIC ;SAVE BC ;ZERO BYTE ;READ HI NIBBLE ;READ LO NIBBLE ;SWITCHED BYTE ;SHIFT UNTIL CORRECT ;BY ;<br>ROTATING ;FOUR TIMES ;RESTORE BC ;RETURN ;READ PORT IS BREAK KEY PRESSED? ; YES, BRANCH ;READ PORT ; IS BIT 0 OFF? ;NO, TRY AGAIN ;SAVE PORT DATA ;READ 4 BITS ;READ BIT ;SHIFT CARRY INTO C ; READ NEXT BIT ;DELAY FOR ONE BIT ;SWITCHED DATA BYTE ;RETURN ;SAVE B ;LOOP 101 TIMES ;READ PORT ; HAS IT CHANGED? ;YES, BRANCH ;NO, CHECK AGAIN ;SAVE PORT DATA ;SHIFT BIT INTO :ARRY ;RESTORE B ;RETURN ;BY DANIEL S. LEWART

passed to pin 15 of IC2 to "open" gates A and B via gate C. Gate A then passes the Pocket Computer data to the oo bus of the TRS-80. Gate B, in turn, sinks current from LED3 (PGM ON) which, when glowing, indicates that the TRS-80 is ready to accept data from the Pocket Computer.

Gates E and F of IC2 are always "open" due to control gate D being kept "on" by the ground' at its input. Thus, gate E allows LED2 (Pc OUT) to glow as data flows from the Pocket Computer, while gate F, after inversion by  $ICIC$ , drives test point 1 (TPI).

Power is derived from a conventional full-wave rectifier  $(Dl \text{ and } D2)$ . The rectifier output is filtered by Cl, and regulated to 5 V by  $IC3$ . An indication that power is applied to the circuit is provided by LEDJ (PWR).

Construction. The circuit can be fabricated on a small piece of perf board using point-to-point wiring, or a small pc board can be made. Use sockets for ICI and IC2.

The pc board and the small associated power supply can be mounted within almost any desired enclosure. The four leads going to the TRS-80 Expansion Interface (Fig. 3) should be as short as possible, and terminated in a suitable connector. The two leads that connect to the Pocket Computer can be fabricated from #22-gauge tinned copper wires. Strip about  $\frac{1}{4}$  in. of insulation from the ends of two #22 leads and they will fit perfectly into the socket of the Pocket Computer.

The power line cord can exit through its own hole in the enclosure. The power switch  $(SI)$  and the three LEDs (suitably identified) mount on the upper surface of the selected enclosure.

After construction, turn  $SI$  on and note that *LED1* glows. Using a dc voltmeter, make sure that there is 5V on pin 14 of *ICl* and pin 16 of *IC2*. Temporarily short input leads AO, IN\*, and GND together. This should cause LED3 to glow. If it does, remove the short. The interface is now ready for connection to the TRS-80.

**Software.** The heart of the project is the machine-language program PCREAD/CMD (Table I). This software detects the beginning and end of transmissions from the Pocket Computer, interprets the binary pulses, and<br>stores them as hexadecimal numbers in the Model I memory. The program also performs the timing fuhction necessary to read the 500-baud signals from the Pocket Computer. (and sets a blinking display block in the upper-right corner when the data is being read. Detailed of the video monitor screen to indicate

1 <sup>0</sup>0 �OKE IH40B2o&HEF:POKE &H40Blo&HFE:CLEAR <sup>2000</sup> 11 0 UEFINT A-Z:C1IM DI< 255 ioF' S( 255 )![1ffUSR=&HFOGO 120 CMD"PCREAD/CMD" 130 FOR 1=1 TO 11<br>140 READ A.B  $140$ <br> $150$  FOR  $J=A$ 150 FOR.\_,J<sup>=</sup> A TO B 160 I� I<7 THEN READ Dl(J)!ELSE READ TS:Dl!J >�Tit" " **NEXT** 180 NEXT ——<br>190 D\$(0)=CHR\$(13) 170 200 [1\$( 1B )=CHR\$( 34 )<br>210 A\$=CHR\$( 27 )+CHR\$( 75 )+CHR\$( 5 )+CHR\$( 255 ) 220  $'$  23=YEN, 25=PI, 26=SQR, 57=CARET, 75=EXP 230 P\$(23)=A\$+CHR\$(166)+CHR\$(104)+CHR\$(62)+CHR\$(104)+CHR\$(168)<br>240 P\$(25)=A\$+CHR\$(130)+CHR\$(252)+CHR\$(126)+CHR\$(254;<br>250 P\$(26)=A\$+CHR\$(8)+CHR\$(4)+CHR\$(254)+CHR\$(126)+CHR\$(128) 260 P\$(57 )=A\$+CHR\$(24 )+CHR\$(32 )+CHR\$(64 )+CHR\$(32 )+CHR\$(24 270 P\$(75 )=A\$4CHR\$(254 )+CHR\$(254 )+CHR\$(146 )+CHR\$(146 )+CHR\$(146 )<br>280 Inf'ut"How Many Characters Per Line";W 290 IF W<ll THEN 280 ' 300 PRINT"1)PC LOAD - 2)DISK LOAD - 3)LIST<br>310 INFUT"4)PRINT - 5)DISK SAVE - 6)2XIT";G 320 ON G. GOTO 350,420,470,470,870,950 330 GOTO 300 340 'LOAD FROM PC 350 IF (INP(●) AND 1)=1 THEN 380<br>360 PRINT"TURN ON POCKET COMPUIER" 370 IF (INF(O) AND 1)=0 THEN 3/0<br>380 PRINT"CSAVE PC PROGRAM" 390 IF USR(0) THEN PRINT"BAD LOAD" ELSE PRINT"606D LGAU"<br>400 GOTO 300 410 'LOAD FROM DISK 420 LINEINPUf"LOAD FROM WHICH FILESPEC? ";Fs 430 CM\$="LOAD "+FS 4 40 CMD CM\$ 450 GOTO 300 460 'LIST <DR PRINT I 470 M=&HF 100 480 Cl="":N=O:K=O 490 FOR I=l TO 7 500 GOSUB 820 510 IF B>O THEN CS=DSC 16.LtHltCS 520 NEXT  $530$  M=M+1 540 CLS:PRINT CS 550 B=F'EEKIMl:M=Mtl 560 IF B≤C&HEO) THEN 630<br>570 IF B=C&HFO) THEN 300<br>580 IF B>C&HEO) THEN C\$=CHR\$CB-&HBO) ELSE C\$=" " 590 GOSUB 820<br>600 IF (C\$<)" " or h>o) then C\$=C\$+Chr\$(h+&h30) else c\$="<br>610 C\$=C\$+Chr\$(l+&h30)+":" 620 GOTO 650 630 C\$=DSC B i 640 C1\$=F\$(B)<br>650 FRINT C\$; : 'OUTPUT STRING 660 IF G=3 THEN 550 670 IF CS=CHR M 1 3 ) THEN LF'RINT ss:SS="":N=O:K=O!GOTO 550 680 E=LEN(C\$)<br>690 IF C1\$>"" THEN C\$=C1\$:C1\$="":E=1 700 N=N+E 710 IF N>W THEN 750 720 SS=SStC\$ 730 IF (C\$=":" OR N=4) THEN LFRINT S\$;:K=N-4:S\$="" 740 GOTO 550 750 IF K=O THEN 790 760 LPRINT:LPRINT" 770 N=N-K:K=O 780 GOTO 720<br>790 LFRINT S\$:LFRINT" = "; 800 S\$=C\$:N=4+E:K=0<br>810 GOTO 730 820 B⊜TU / CO<br>820 B=PFFK(MI) : 'READ BYTE 830 H=INT(B/16):L=B-16\*H  $840$   $M=M+1$ 850 RE TURN 860 'SAVE TO DISK<br>870 LINEINPUT"SAVE TO WHICH FILESPEC? ";F\$ 880 M=&HF108 890 IF PEEK(M)<240 THEN M=M+1:GOTO 890<br>900 IF M>(&HF698) THEN PRINT"NO PROGRAM LOADED":GOTO 300<br>910 CM\$="DUMF" "tF\$t" F100H,"tRIGHT\$(STR\$(65536tM),5)t",402DH" 920 CMD CM\$ 930 GOTO 300 940 'EXIT **950 END** 960 DATA 17,29," ",QUOTE,?,!,\$,%,YEN,\$,FI,SQR,",",;,";" 970 DATA 48,57,( , ),>>,<,≈,+,−,\*,/,E<br>980 DATA 64,75,0,1,2,3,4,5,6,7,8,9,.,EXP<br>990 DATA 81,93,A,B,C,D,E,F,G,H,I,J,K,L,M 1000 DATA 94,106,N,D,P,Q,R,S,T,U,V,W,X,Y,Z 1010 DATA 130,132,>=,<=,< 1020 DATA 144,146, TO, STEP, THEN 1030 DATA 160o17�oSINrCOSoTANoASNoACSrATNoEXPoLNoLOGoINTrARR 1040 DATA SGNoDEGoDMS 1040 DATA 5GN, DEG, DMS<br>1050 DATA 176, 183, RUN, NEW, MEM, LIST, CONT, DEBUG, CSAVE, CLOAD

TABLE II-PRINTER DRIVER PROGRAM FOR MX-80

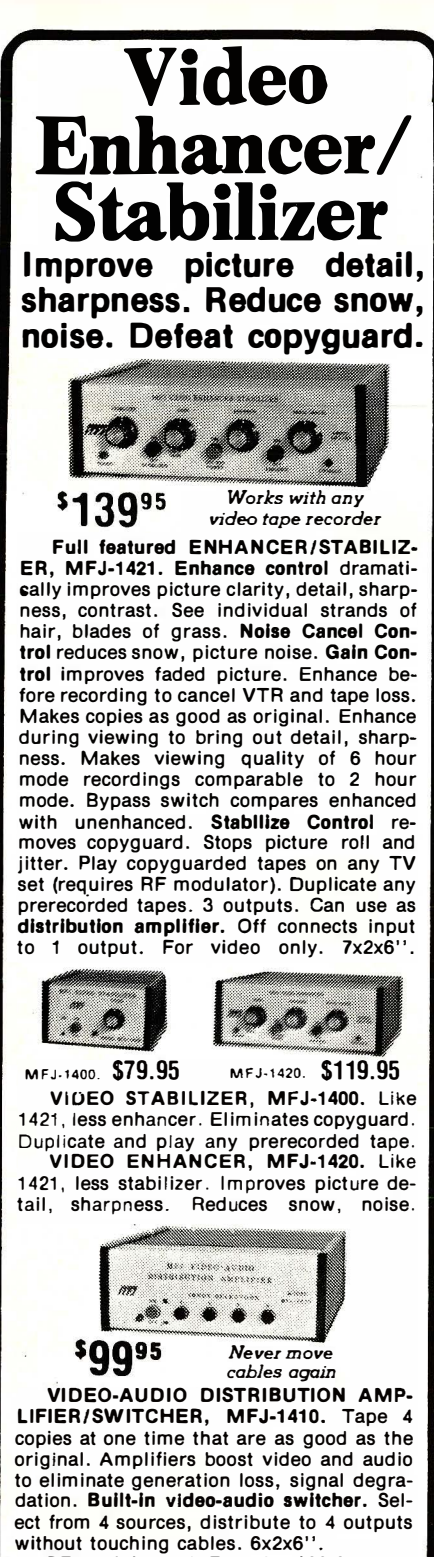

without touching cables. 6x2x6". RF modulator, MFJ-1430, \$99.95. Video coax cables, \$9.95 per pair. Order from MFJ and try it  $-$  no obligation. If not delighted. return it within 30 days for refund (less shipping). One year unconditional guarantee. Order today. Call toll free 800-647-1800. Charge VISA, MC or mail check. money order for amount indicated plus \$4.00 each shipping and handling. **Duplication** of copyrighted material is illegal.

CALL TOLL FREE ... 800-647-1800 Call 601-323-5869 in Miss., outside continental USA OR for technical info, order/repair status. ENTERPRISES,<br>INCORPORATED 921 Louisville Road, Starkville, MS 39759.

CIRCLE NO. 2 ON FREE INFORMATION CARD 48

#### wide printout

|      | TOREN                   |      |                   |
|------|-------------------------|------|-------------------|
| CODE |                         |      |                   |
| 17   | SPACE                   | 100  | Ţ                 |
| 18   | DUDTE                   | 101  | Ü                 |
| 19   | $\overline{a}$          | 162  | V                 |
| 20   | ï                       | 103  | ы                 |
| 21   | #                       | 104  | x                 |
| 22   | X                       | 105  | Y                 |
| 23   | YEN                     | 106  | $\overline{z}$    |
| 24   | \$                      |      |                   |
|      |                         | 170  | $>$ $=$           |
| 25   | ΡI                      | 131  | $\leq$ =          |
| 26   | SOR                     | 132  | $\langle \rangle$ |
| 27   | ŧ.                      | 144  | TO                |
| 28   | $\ddot{\phantom{a}}$    | 145  | STEP              |
| 29   | ŧ                       | 146  | THEN              |
| 48   | $\epsilon$              | 160  | SIN               |
| 49   | $\mathbf{y}$            | 161  | COS               |
| 50   | ý                       | 162  | TAN               |
| 51   | K)                      | 167  | 4SN               |
| 52   | $\equiv$                | 164  | ACS               |
| 53   | $\ddot{}$               | 165  | ATN               |
| 54   | -                       | 166  | EXP               |
| 55   | ×                       | 167  | LN                |
| 56   | ł                       | 168  | LOG               |
| 57   | $\widehat{\phantom{0}}$ | 1.69 | INT               |
| 64   | Ō                       | 170  | ABS               |
| 65   | $\mathbf{1}$            | 171  | SGN               |
| 66   | $\overline{c}$          | 172  | DEG               |
| 67   | 7                       | 173  | DMS               |
| 68   | 4                       | 176  | RUN               |
| 69   | 5                       | 177  | NEW               |
| 70   | é,                      | 178  | MEM               |
| 71   | Ż                       | 179  | LIST              |
| 72   | ö                       | 180  | CONT              |
| 75   | 9                       | 191  | DERUG             |
| 74   | $\mathbf{r}$            | 182  | CSAVE             |
| 75   | E                       | 183  | CLOAD             |
| 81   | $\Delta$                | 192  | <b>GRAD</b>       |
| 82   | B                       | 197  | PRINT             |
| 83   | c                       | 194  | INFUT             |
| 84   | D                       | 195  | RADIAN            |
| 95   | E                       | 196  | DEGREE            |
| 86   | F                       | 197  | CLEAR             |
| 87   | Ġ                       | 208  | ŢΕ                |
| 88   | Η                       | 209  | FOR               |
| 89   | I                       | 210  | LET               |
| 90   | J                       | 211  | REM               |
| 91   |                         | 212  | END               |
|      | k,                      |      |                   |
| 92   | L                       | 213  | <b>NEXT</b>       |
| 93   | M                       | 214  | STOP              |
| 94   | N                       | 215  | GOTO              |
| 95   | O                       | 216  | GOSUP             |
| 96   | F                       | 217  | CHAIN             |
| 97   | Ō                       | 218  | <b>FAUSE</b>      |
| 98   | R                       | 219  | <b>REEP</b>       |
| 99   | Ś                       | 220  | <b>AREAD</b>      |
|      |                         | 221  | <b>USING</b>      |
|      |                         | 222  | RETURN            |

Fig. 4. Token equivalents for converting hexadecimal number characters into BASIC statements.

function of the program is shown in the "Remark" column in the listing.

A BASIC driver program READ/BAS) then takes the hexadecimal numbers characters stored in the Model I computer memory (equivalent to the Pocket Computer program listing), forms them into tokens, and translates the tokens into BASIC statements according to Fig. 4. (This was first derived by Norlin Rober.)

Three versions of a printer driver program were written in disk BASIC for Epson MX-80 with Graftrax, Paper Tiger IDS/440G, and for printers without graphic capabilities. The version for the MX-80 is listed here (Table II). Minor modifications would be required for other graphic printers. These programs are available on diskette (see Parts List). The BASIC programs give the option to specify the maximum number of characters per line. The text will break at whole tokens when the maximum number of characters per line is exceeded (again see Fig. 1).

Checkout and Operation. Connect the Pocket Computer to the interface as shown in Fig. 3. With both units powered up, CSAVE a program and note that LED2 on the interface blinks. If you have a scope, observe the rectangular pulses at  $TP1$  as the Pocket Computer outputs in the CSAVE mode.

Now turn everything off and plug the interface PI connector into the Model I Expansion Interface as shown in Fig. 3. Turn on the power for the TRS-80 Model I, the interface, and the pocket computer, run a BASIC driver program that calls PCREAD/CMD. When prompted, CSA VE a program from the Pocket Computer. You then have the options of displaying, printing, or saving the program.